## 67 如何开通及更新微博

(1)开通微博

以新浪微博为例,可按照以下步骤进行微博账户的注册:首先进入新浪微博 页面(http://weibo.com),点击"立即注册微博";然后填写注册信息(登录邮箱、 登录密码、昵称等)后,点击"立即注册";最后进行注册确认,注册完成后, 系统会给你的登陆邮箱内发送一封博客注册确认信,收到确认信后,点击确认帐 户链接地址,即可完成注册。

特别说明:确认信中的有效链接需要在 48 小时内完成确认, 超过 48 小时该 确认链接失效,需重新注册。

(2)更新微博

用户可以登录微博网站实时更新微博,也可以通过手机更新微博。在使用手 机更新微博前,需登录个人微博,将微博账号与个人手机进行绑定,绑定后即可 以通过手机更新微博。新浪、搜狐等这些门户网站的微博,用手机更新微博是要 收费的。

以新浪微博为例,将自己的手机号与微博进行绑定的具体方法如下:登录新 浪微博页面(图 7.1),点击页面右侧的"账号"菜单,在下拉菜单中选择"帐号 设置"按钮,打开帐号设置页面。在帐号设置页面中点击左侧"绑定手机"按钮, 页面右侧显示微博帐号如何绑定手机的提示(图 7.2)。

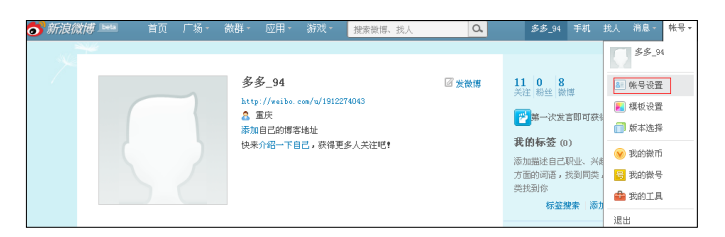

图 7.1 新浪微博用户登录页面

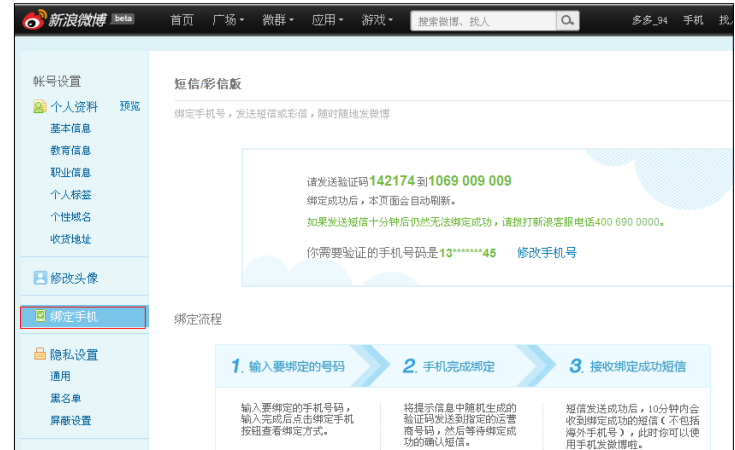

图 7.2 新浪微博绑定手机操作提示

根据页面上提示的步骤,设定手机号码,通过指定手机发送验证码;若发送 成功,10 分钟内您将收到绑定成功的确认短信。这样就可以通过手机短信更新 微博了。

短信编辑微博内容:发送至 1069 009 009,即可以完成微博更新。短信一毛 钱一条。

彩信编辑微博内容:发送至 1066 8888 66,即可以完成微博更新。彩信一块 钱一条。

by 基于问题的高校教师信息化教学能力提升.科学出版社,2014:140-141